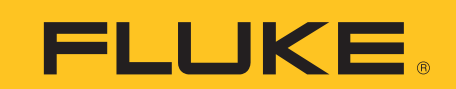

# Capturing elusive waveform anomalies with pass/fail testing function in a Fluke ScopeMeter® 190 Series II portable oscilloscope

#### Staring at a waveform on an oscilloscope screen in the hope of seeing a random glitch occur, and then trying to manually freeze the display before the next waveform update is just about an impossible task! But how do you capture random glitches? With the pass/ fail testing function found in the Fluke ScopeMeter 190 Series II portable oscilloscope, elusive waveforms are automatically captured.

We will use the well known ITU G703 pulse mask template as an example to illustrate how easy it is to capture waveform anomalies that fall outside of a waveform template that you create.

### **The G.703 standard**

The G.703 standard was originally introduced for voice and data transmission over digital networks. It is an ITU recommendation (formerly CCITT) that's associated with the PCM standard. Analog voice to digital-data conversion according to PCM requires a bandwidth of 64 kb/s  $(\pm 100$  ppm), resulting in the basic unit for G.703. Through multiplexing, this results in a T1 of 1.544 Mb/s and E1 of 2.048 Mb/s.

The electrical characteristics of the network interfaces are described in recommendation G.703. The signal limits for a 2.048 Mb/s signal are shown in Figure 1.

## Application Note

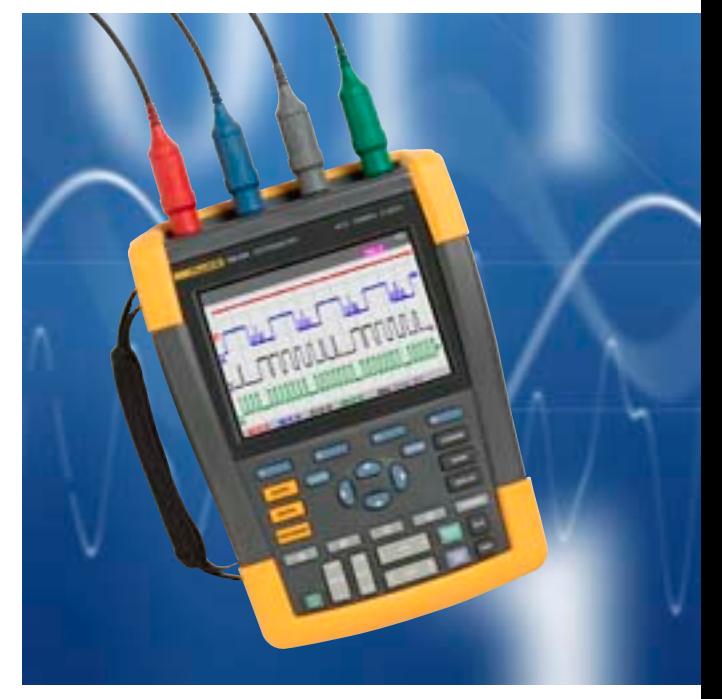

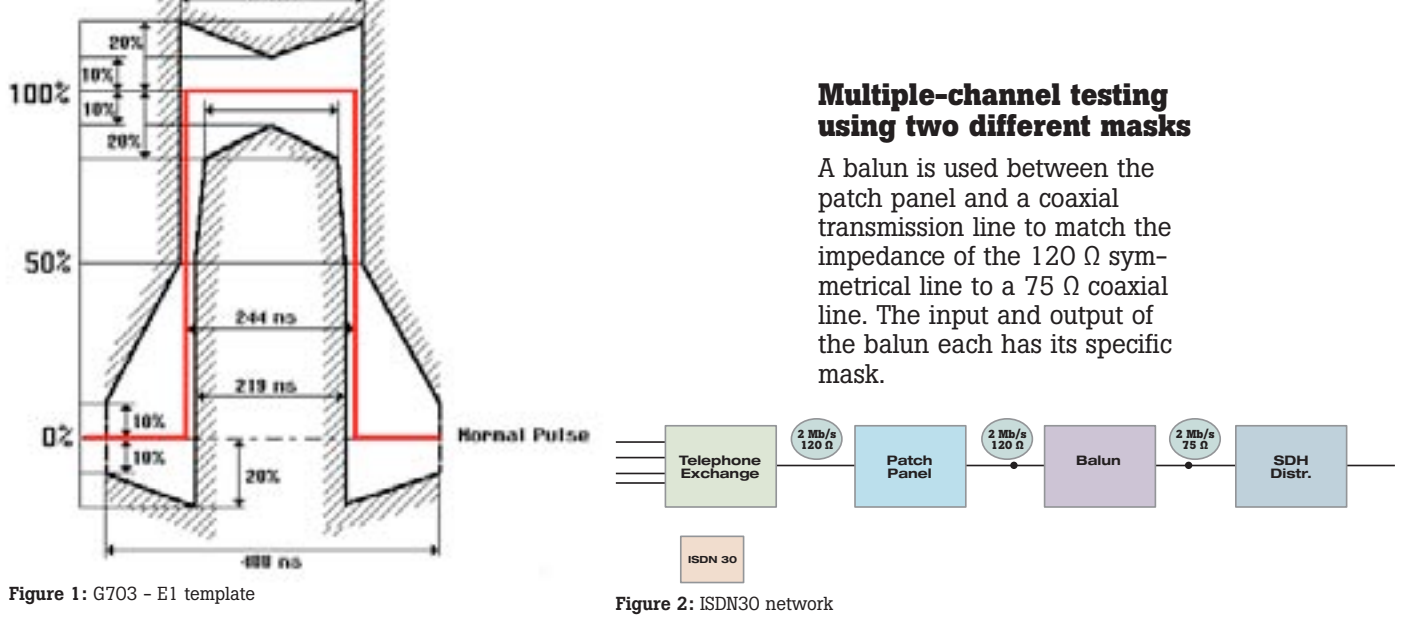

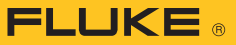

The ScopeMeter portable oscilloscope can simultaneously perform a pass/fail test at the input and output of the balun with different masks. The floating and isolated inputs of the Fluke ScopeMeter test tool make these measurements possible without the risk of making unwanted groundings. Moreover, the high impedance probes allow for direct measurements without loading the line and without the need for an external differential probe.

### **Editing the pass/fail templates**

With FlukeView we can export a waveform into an Excel spreadsheet and create a custom template. A reference template for pass/fail testing can be created by saving waveforms from FlukeView in .csv format and editing the waveform using, for example, Excel or Notepad—entering new values for each sample point.

The reference waveform requires a 300-point min-max waveform. In figure 3, column B represents the minimum values of the mask (blue, or lower line in diagram) and column C represents the maximum values of the mask (red, or upper line in the diagram). The areas to the left and right of the original template are of no interest for this pass/fail test which

means minimum and maximum values are determined by the screen size. Once the reference template is edited, it can be uploaded to the ScopeMeter portable oscilloscope using FlukeView (v5.0 or higher).

A template can be used as reference for testing on Input A or as reference on Input B. The trigger point should be at 50 % of the rising edge of the pulse. For exact positioning, the top of the trigger symbol should be lined up with the 50 % level of the template.

Also, a pass/fail test can be performed at both inputs using two different masks. On Input A, the input of a balun can be monitored using a template corresponding to a 120  $\Omega$  line impedance while input B monitors the output of the balun using a 75  $\Omega$  template.

### **Conclusion**

Pass/fail testing speeds electronic troubleshooting by identifying any event that falls outside the minimum or maximum values specified in the reference template.

Whether you're maintaining telecommunication networks or industrial control systems, the flexibility of custom templates and pass/fail indicators make the Fluke 190 Series II an effective problem solver.

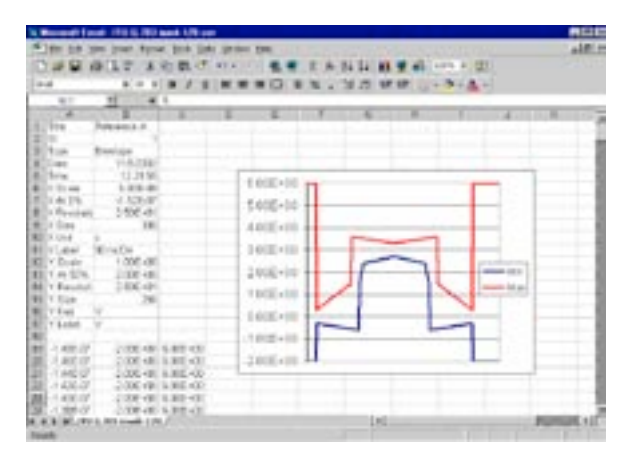

Figure 3: Example of an Excel edited ITU G.703 E1-coax mask

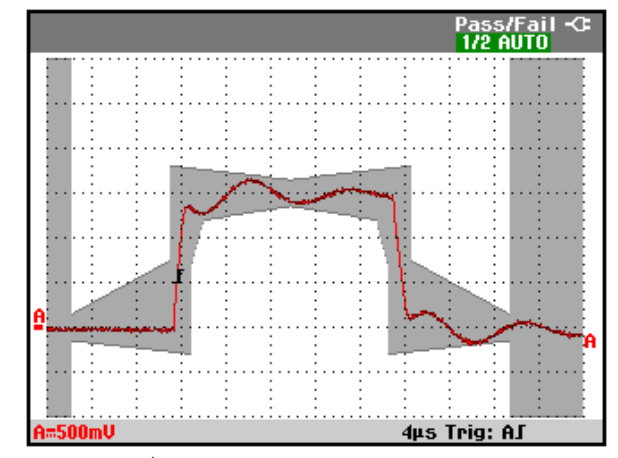

Figure 4: Pass/fail template used as reference on input A

Fluke. *Keeping your world up and running.*®

Fluke Corporation

PO Box 9090, Everett, WA 98206 U.S.A.

Fluke Europe B.V. PO Box 1186, 5602 BD Eindhoven, The Netherlands

For more information call: In the U.S.A. (800) 443-5853 or Fax (425) 446-5116 In Europe/M-East/Africa +31 (0) 40 2675 200 or Fax +31 (0) 40 2675 222 In Canada (800)-36-FLUKE or Fax (905) 890-6866 From other countries +1 (425) 446-5500 or Fax +1 (425) 446-5116 Web access: http://www.fluke.com

©2003-2011 Fluke Corporation. Specifications subject to change without notice. Printed in U.S.A. 4/2011 2125182B A-EN-N Pub-ID 10656-eng

Modification of this document is not permitted without written permission from Fluke Corporation.